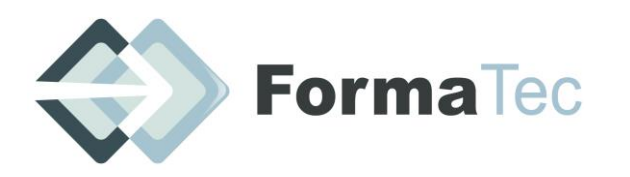

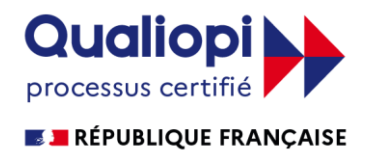

**216 rue Maurice Le Boucher - ZA de Tournezy - 34070 MONTPELLIER TEL : 01 75 43 06 16 Mail : formatecgestion@gmail.com** N° FORMATEUR : 11755884575 - Numéro de TVA intracommunautaire : FR54838295160

**Mise à jour le 01 05 2022**

# **POWERPOINT DEBUTANT ET INTERMEDIAIRE**

OBJECTIFS DE LA FORMATION Créer rapidement des présentations élaborées en intégrant des objets multimédias et des schémas imbriqués. Utiliser judicieusement l'interactivité et les animations pour renforcer l'impact de vos présentations. Créer des modèles prêts à l'emploi en respectant la charte graphique de l'entreprise. Gagner du temps.

 $\vert$ PUBLIC VISE $\vert$  Toutes personnes voulant se perfectionner dans la gestion du traitement de texte

PREREQUIS | Connaissances générales de powerpoint et être bon utilisateur sur le PC

DUREE 14 heures

ANIMATEUR | André Marc DECROIX

MOYENS ET METHODE PEDAGOGIQUE Différents documents de types rapports, plaquettes, Modèles servent de base à l'étude de ces fonctions. La mise en pratique immédiate de ce qui est étudié ainsi que les exercices donnés durant cette session permettent de valider et de consolider les acquis.

**Démarche pédagogique active et participative.**

Pour ceux qui sont en distanciel il leur faudra détenir le logiciel POWERPOINT (Version après 2010) et d'un réseau internet rapide, permettant de se connecter sans coupure.

DOCUMENTS A COMPLETER PAR LE STAGIAIRE Fiche de renseignements, QCM Avant-projet, QCM Après-projet, Feuille d'émargement de groupe et individuelle.

PROGRAMME | Introduction : Accueil des participants et tour de table de Présentation.

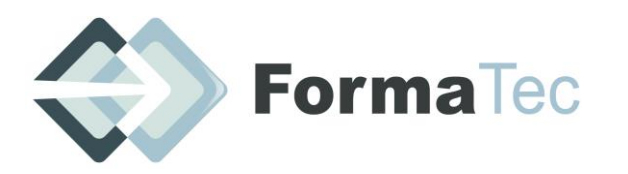

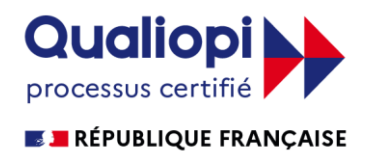

**216 rue Maurice Le Boucher - ZA de Tournezy - 34070 MONTPELLIER TEL : 01 75 43 06 16 Mail : formatecgestion@gmail.com** N° FORMATEUR : 11755884575 - Numéro de TVA intracommunautaire : FR54838295160

## **REALISER LE MONTAGE DE DIAPOS-INTEGRER DES PHOTOS-ANIMER ET DEFINIR UN FORMAT VIDEO**

## **PLAN DE FORMATION**

### **JOUR 1 : SAISIR DU TEXTE ET LE MODELISER - 7 heures**

## **1. Utiliser les différents modes d'affichage**

- Saisir du texte en utilisant le "mode plan"
- Réorganiser les diapositives en "mode trieuse"
- Annoter les diapositives en "mode page de commentaire"
- Afficher les diapositives en plein écran, en "mode diaporama"
- Insérer différents éléments en "mode diapositive"

#### **2. Mise en forme des présentations**

- Créer différents types de diapositives
- Changer la mise en forme de la diapositive
- Harmoniser les couleurs avec des thèmes
- Créer un masque et un masque de titre pour rendre votre présentation homogène
- Utiliser plusieurs masques

#### **3. Animer votre présentation**

- Intégrer des effets de transition dans un diaporama
- Minuter l'affichage de chaque diapositive
- Automatiser le défilement des diapositives
- Masquer des diapositives lors du diaporama

#### **4. Créer des organigrammes et des diagrammes**

- Insérer les différents collaborateurs
- Modifier la mise en forme de l'organigramme (créer en un avec des images incorporées)
- Animer un organigramme

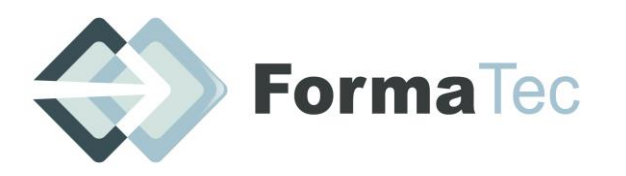

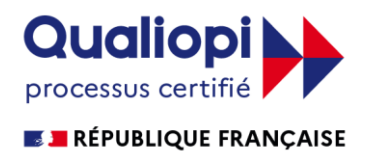

**216 rue Maurice Le Boucher - ZA de Tournezy - 34070 MONTPELLIER TEL : 01 75 43 06 16 Mail : formatecgestion@gmail.com**

N° FORMATEUR : 11755884575 - Numéro de TVA intracommunautaire : FR54838295160

## **JOUR 2 : INTEGRER LES OBJETS-DEFINIR LE FORMAT -ENREGISTRER EN FORMAT VIDEO- 7 heures**

## **5. Intégrer des éléments provenant de diverses applications**

- Insérer du texte provenant d'un document Word
- Copier / Coller un tableau ou un graphique d'Excel dans PowerPoint avec liaison
- Gérer les liaisons
- Insérer des diapositives d'une autre présentation PowerPoint
- Insérer un fichier vidéo et paramétrer le diaporama pour le visionner

### **6. Dynamiser la présentation en appliquant des effets d'animation**

- Appliquer des effets d'animation aux objets graphiques (dessins, photos...)
- Automatiser le lancement de l'effet lors du diaporama
- Visionner l'aperçu des effets d'animation
- Modifier l'ordre des animations

## **7. Retouche des Images**

- Enlever l'arrière-plan d'une image
- Correction de l'image (luminosité et contraste)
- Couleurs (saturation, nuance de couleur, recolorier)
- Mettre un effet artistique (changement de texture de l'objet : crayon craie etc…)

## **8. Rendre la présentation interactive**

- Insérer des liens hypertextes pour se déplacer entre les diapositives
- Créer un lien pour ouvrir un site Internet ou une autre présentation PowerPoint
- Insérer un bouton d'action pour se déplacer entre les diapositives en mode diaporama

## **9. Enregistrer le Format du Document ( Vidéo ou Diaporama)**

- Différencier les formats et préparer le document
- Exécuter les réglages
- Faire le montage

VALIDATION DE LA FORMATION QCM Après-projet (évaluation sur les acquis de la formation) et Evaluation PCIE (pour certains)